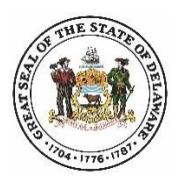

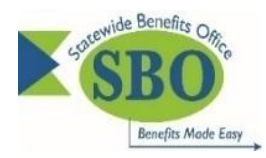

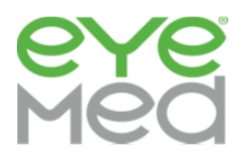

# **EyeMed Single Sign-On Frequently Asked Questions**

# *Q 1. What employees are able to access their EyeMed member portal via the Single Sign-On access (SSO)?*

*A 1.* State of Delaware employees enrolled as the subscriber (contract holder) can access their EyeMed benefit information via Employee Self-Service (ESS). Employees enrolled in a non-State of Delaware EyeMed vision plan (i.e. a school district vision benefit) will not be able to use this single sign-on option to access their EyeMed account.

### *Q 2. Should I use the Internet Explorer browser to access my EyeMed member portal via Single Sign-On?*

*A 2.* No. Google Chrome is the recommended browser.

### *Q 3. I am a member but not the contract holder. How can I access my EyeMed account information?*

**A 3.** Members who are enrolled as a spouse or adult dependent of the subscriber may access their EyeMed account information by accessing the [SBO website](https://dhr.delaware.gov/benefits/) > selecting your group > click the EyeMed tile > select "Access my Account Online" and follow the steps for registering. All State of Delaware registered members may also obtain benefit information via the EyeMed mobile app. [Click here](https://dhr.delaware.gov/benefits/contact/eyemed.shtml) to download the mobile app.

### *Q 4. Why is this added service being provided to the State's employees?*

**A 4.** To make the process of managing your benefits as easy as possible.

### *Q 5. Do I need to be registered with EyeMed in order to view my benefits via SSO?*

**A 5.**No. When you sign in via SSO you will be able to access your EyeMed member benefit page whether or not you have previously registered for EyeMed's member portal access.

# *Q 6. I'm an active employee and State of Delaware EyeMed subscriber, what do I need to do to access my EyeMed member benefit page via Single Sign-On?*

**A 6.**Once you log into you[r Employee Self-Service](https://employeeselfservice.omb.delaware.gov/) account, it's as easy as 1, 2, 3:

- 1. Select "**Benefits**"
- 2. Select "**Benefits Website**"
- 3. Select "**EyeMed Vision**"

### *Q 7. What will I be able to view with this EyeMed access?*

**A 7.** You'll have 24/7 access to the following:

- View your benefit details
- Confirm eligibility
- Print replacement ID cards
- Locate a provider
- Schedule appointments online
- Get special offers
- Check claim status
- View health & wellness information

### *Q 8. Where should I call if I have additional questions?*

**A 8.** Employee Self-Service log in questions: **PHRST Customer Service 1-866-751-7833** Navigating through the EyeMed member portal: **EyeMed Customer Service 1-855-259-0490** All other EyeMed Single Sign-On related questions: **SBO Customer Service 1-800-489-8933**

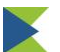